## **Wstaw w narożach**

Wstawia pręty w narożach dowolnego przekroju.

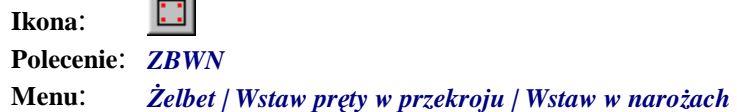

Polecenie służy do rozmieszczania prętów w narożach dowolnego przekroju zamkniętego. Przekrój musi być narysowany polilinią zamkniętą w kształcie wielokąta (np. kwadrat, prostokąt, sześciokąt itd.).

Polecenie pozwala również na wstawianie prętów pośrednich na odcinkach łączących poszczególne naroża. Jest bardzo przydatne podczas rysowania zbrojenia przekrojów słupów, belek lub gzymsów.

## **Przykład:** rozmieszczanie prętów w narożach słupa sześciokątnego

Przed przystąpieniem do wstawiania prętów narysuj sześciokąt, np. o przekątnej 600 mm.

- n przekątnej 600 mm.
- n Kliknij ikonę
- n Wybierz opcję *Nowy* (N).

÷.  $\sim$ 

Wybierz pręt [Nowy/zListy/zRysunku/Poprzedni/Koniec] <Poprzedni> N

n Ustal parametry wstawianego pręta, tak jak to podano w prezentowanym oknie, a w szczególności: *Numer pręta*, *Średnicę* oraz *Element***.**

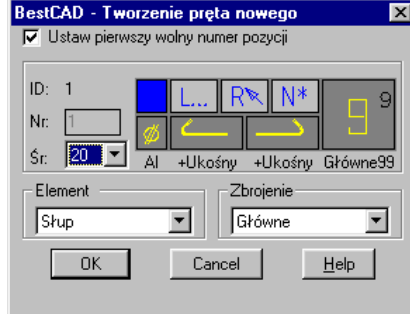

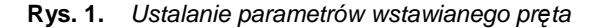

n Po zamknięciu okna wskaż polilinię (sześciokąt).

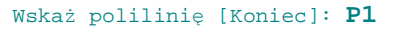

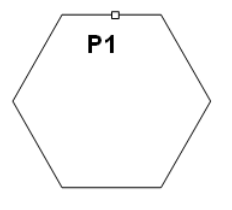

**Rys. 2.** *Wskazywanie przekroju słupa* 

Program wstawi 6 prętów (Rys. 3a). W wierszu poleceń zostanie wyświetlona również informacja o sumarycznym polu przekroju wstawionych prętów (A = 18,85 cm2).

Wstawione pręty: 6020 A=18.85 cm<sup>2</sup>

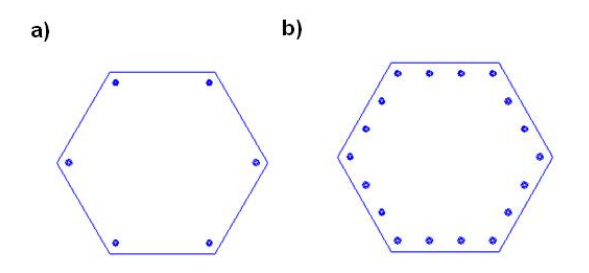

Rys. 3. Przekrój słupa: a) ze zbrojeniem w narożach, b) ze zbrojeniem w narożach i prętami pośrednimi

n Następnie wybierz opcję wstawienia prętów pośrednich (P) i podaj liczbę prętów, np. 2 (rysunek Rys. 3b).

```
Wskaż polilinię [Koniec/sTrona/Otulina/Pośrednie]: <Koniec> P
```

```
Podaj liczbę prętów pośrednich: <0> 2
Wstawione pręty: 12Ø20 A=37.7 cm2
```
W wierszu poleceń zostanie wyświetlona również informacja o sumarycznej liczbie i polu przekroju prętów (18Ø20 A = 56.55 cm2).

Dalej szczegółowo opisano poszczególne opcje polecenia.

| Opcja          | Opis opcji                                                                         |
|----------------|------------------------------------------------------------------------------------|
| Strona         | Rozmieszcza pręty po stronie wewnętrznej lub zewnę-<br>trznej przekroju.           |
| <b>Otulina</b> | Ustala otuline. Odległość liczona jest od krawędzi prze-<br>kroju do obrysu pręta. |
| Pośrednie      | Wstawia pręty pośrednie pomiędzy prętami rozmie-<br>szczonymi w narożach.          |

**Opcje polecenia Wstaw w narożach**